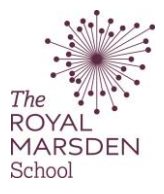

## How to submit your Essay Plan to the Essay Plan Area

You must be logged on to Moodle and be using a PC. **Tablets and mobile devices are not currently supported by Turnitin.**

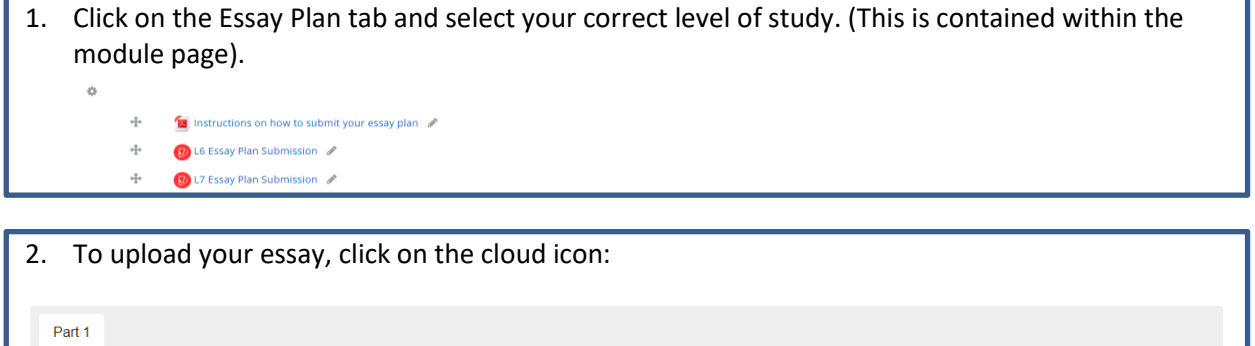

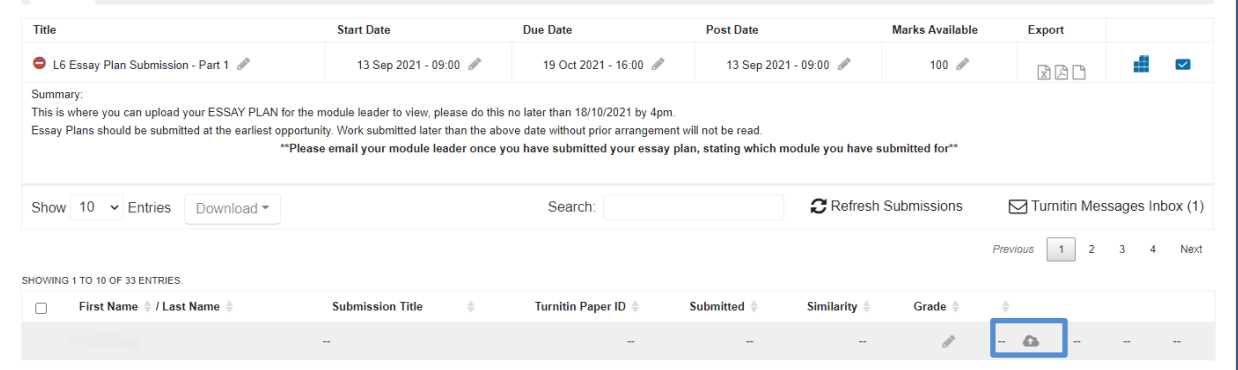

## 3. Submit Paper:

On the field next to **Submission Title,** please insert your **Student Number.**

- Then either **drag or drop your assignment to the box with an arrow** or click on **add**.
- If you have chosen to click **add, go to step 4.**
- If you have chosen to **drag and drop, skip to step 5.**

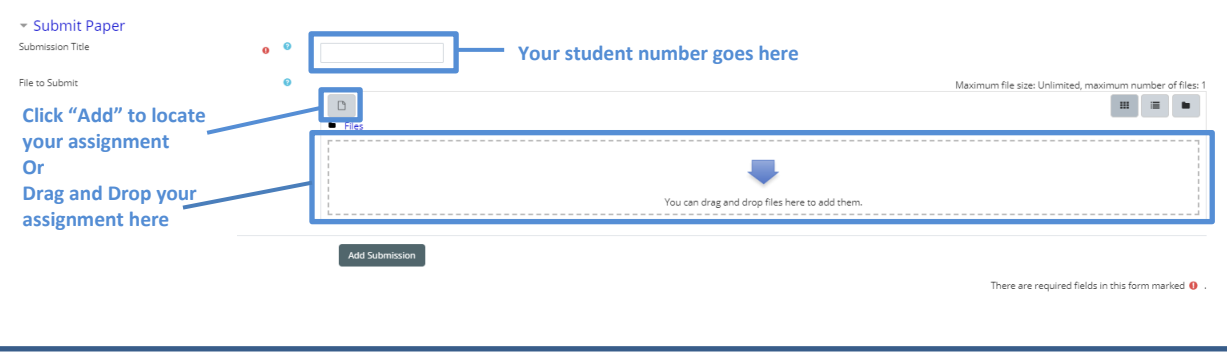

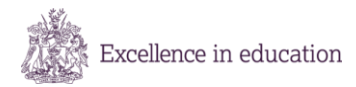

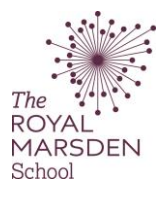

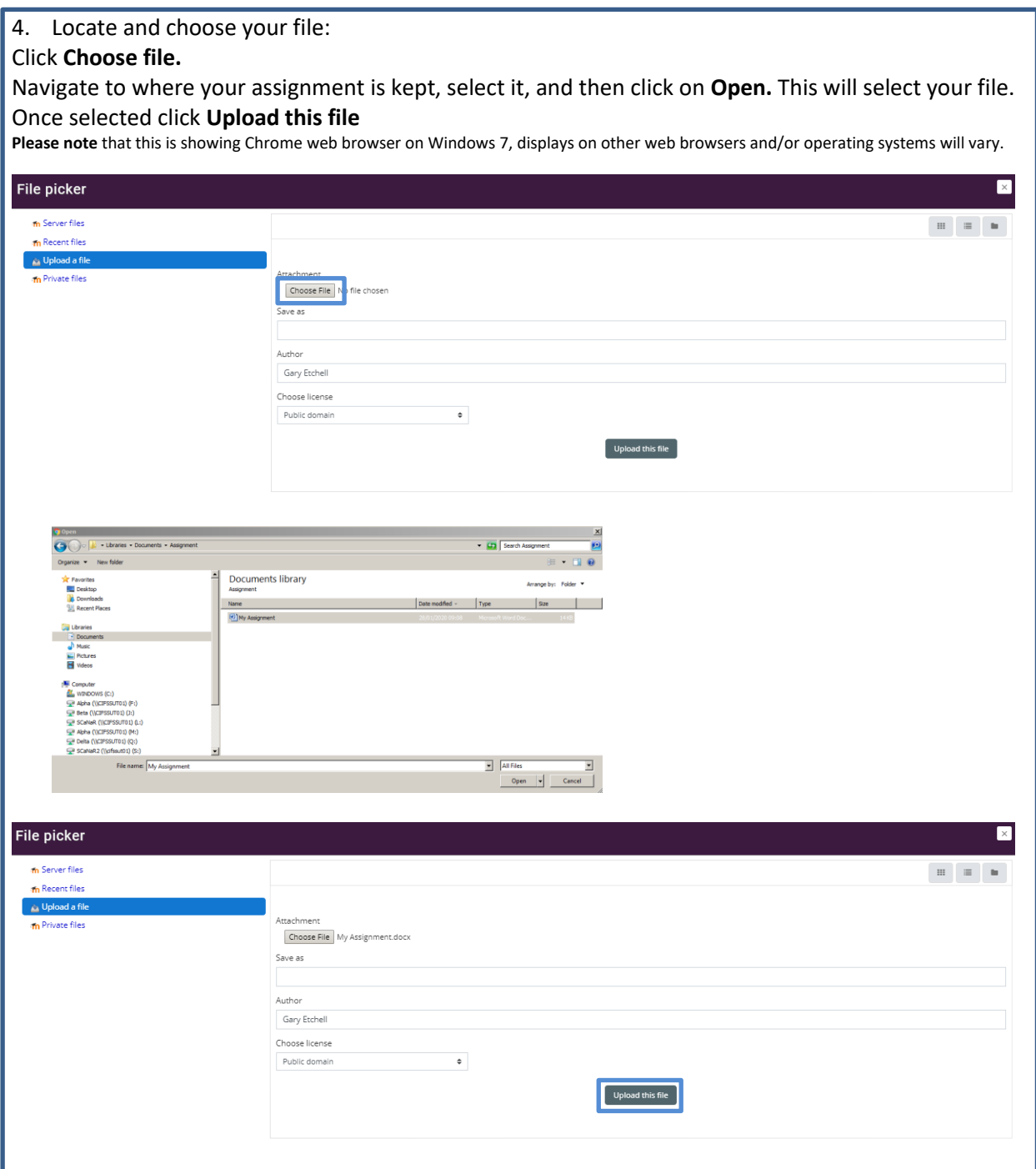

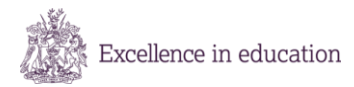

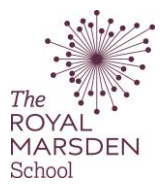

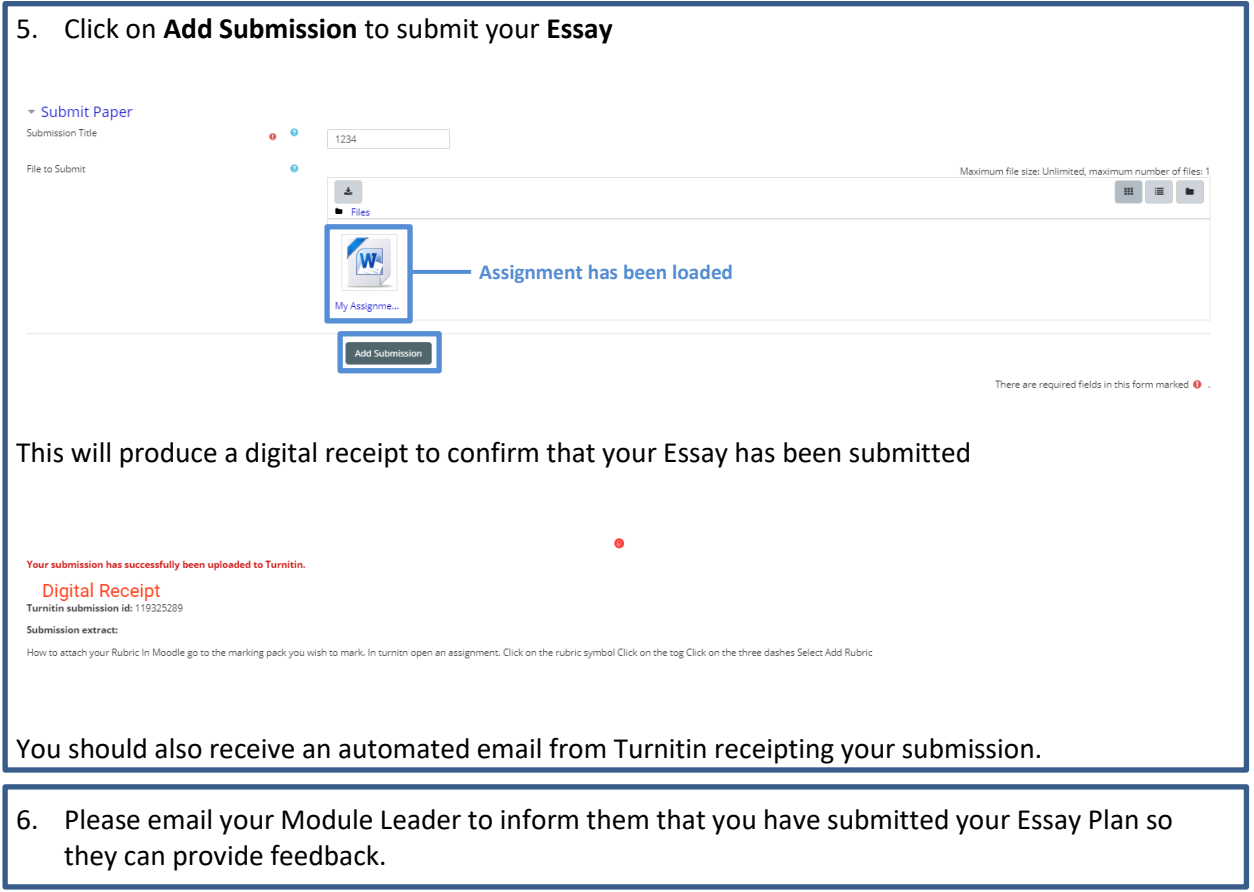